# S software<sup>46</sup>

# ARIS PROCESS MINING データ インジェスト API

2023 年 4 月 バージョン 10.0 - SERVICE RELEASE 22 AND HIGHER

This document applies to ARIS Process Mining Version 10.0 and to all subsequent releases. Specifications contained herein are subject to change and these changes will be reported in subsequent release notes or new editions.

Copyright © 2020 - 2023 Software AG, Darmstadt, Germany and/or Software AG USA Inc., Reston, VA, USA, and/or its subsidiaries and/or its affiliates and/or their licensors.

The name Software AG and all Software AG product names are either trademarks or registered trademarks of Software AG and/or Software AG USA Inc. and/or its subsidiaries and/or its affiliates and/or their licensors. Other company and product names mentioned herein may be trademarks of their respective owners.

Detailed information on trademarks and patents owned by Software AG and/or its subsidiaries is located at https://softwareag.com/licenses.

Use of this software is subject to adherence to Software AG's licensing conditions and terms. These terms are part of the product documentation, located at

https://softwareag.com/licenses and/or in the root installation directory of the licensed product(s).

This software may include portions of third-party products. For third-party copyright notices, license terms, additional rights or restrictions, please refer to "License Texts, Copyright Notices and Disclaimers of Third Party Products". For certain specific third-party license restrictions, please refer to section E of the Legal Notices available under "License Terms and Conditions for Use of Software AG Products / Copyright and Trademark Notices of Software AG Products". These documents are part of the product documentation, located at https://softwareag.com/licenses and/or in the root installation directory of the licensed product(s).

# 目次

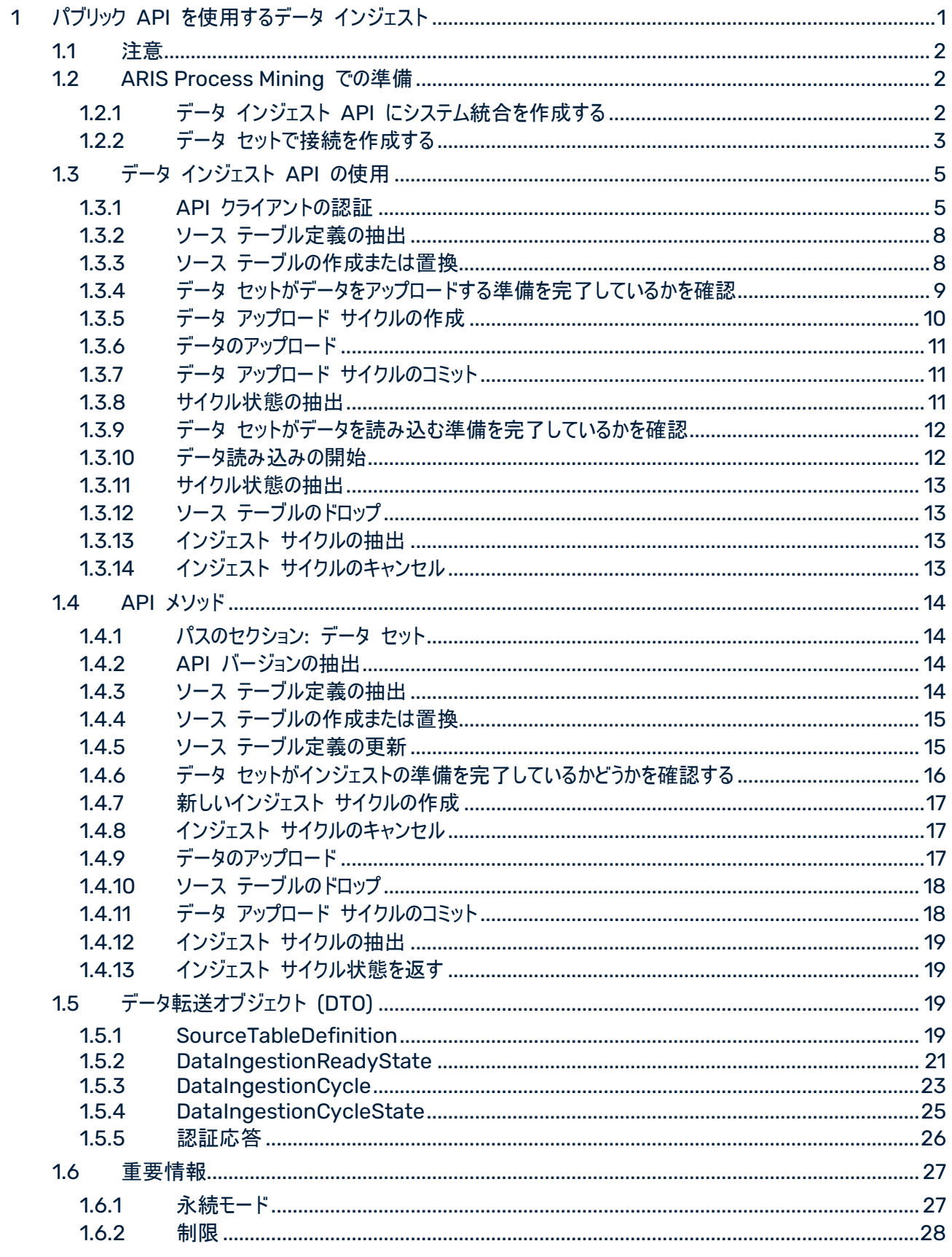

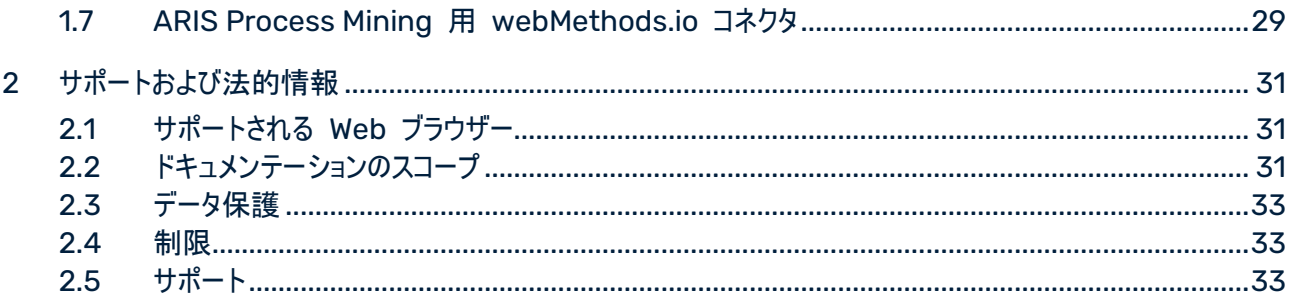

# <span id="page-4-0"></span>1 パブリック API を使用するデータ インジェスト

ARIS Process Mining はパブリック データ インジェスト API をサポートします。API を使用するために HTTP リクエストを作成および送信します。API により、任意のデータ ソースから ARIS Process Mining にデータを転 送できます。ARIS Process Mining に転送されたデータは論理テーブル構造であり、JSON 形式に適合してい る必要があります。

適切な API クライアントを使用して HTTP リクエストを作成できます。適切な API プログラミング スキルが必 要です。

「データ転送オブジェクト (DTO)」 『[19](#page-22-1)ページ 』の章に、データ転送に使用できる DTO の一覧があります。 「API メソッド」 『[13](#page-16-3)ページ 』の章には、HTTP リクエストに使用できるエンドポイントの一覧があります。

#### ARIS PROCESS MINING での準備

API を使用してデータを ARIS Process Mining で転送するには、以下の手順を実行する必要があります。

- データ インジェスト API にシステム統合を作成します 『[2](#page-5-2)ページ 』。
- 転送されたデータを保存するデータ セットを作成します。
- データ インジェスト API への接続を作成します。 『[3](#page-6-0)ページ 』

データ インジェスト API を使用してデータを転送します。

以下の手順は、API を使用するデータ転送のベスト プラクティスです。

- API クライアントの認証 『[5](#page-8-0)ページ 』
- ソース テーブル定義の抽出 『[8](#page-11-0)ページ 』
- ソース テーブルの作成または置換 『[8](#page-11-1)ページ 』
- データ セットがデータをアップロードする準備を完了しているかを確認 『[9](#page-12-0)ページ 』
- データ アップロード サイクルの作成 『[10](#page-13-0)ページ 』
- データのアップロード 『[11](#page-14-0)ページ 』
- データ アップロード サイクルのコミット 『[11](#page-14-1)ページ 』
- サイクル状態の抽出 『[11](#page-14-2)ページ 』
- データ セットがデータを読み込む準備を完了しているかを確認『[12](#page-15-0)ページ 』
- データ読み込みの開始 『[12](#page-15-1)ページ 』
- サイクル状態の抽出 『[12](#page-15-2)ページ 』

必要に応じて以下の手順を実行することもできます。

- ソース テーブルのドロップ 『[13](#page-16-0)ページ 』
- インジェスト サイクルの抽出 『[13](#page-16-1)ページ 』
- インジェスト サイクルのキャンセル 『[13](#page-16-2)ページ 』

### <span id="page-5-0"></span>1.1 注意

新しい JSON フィールドと列挙値は、API の軽微な変更の一環として Software AG によりインジェスト API 入力および出力に追加される場合があります。

### <span id="page-5-1"></span>1.2 ARIS Process Mining での準備

### <span id="page-5-2"></span>1.2.1 データ インジェスト API にシステム統合を作成する

データ インジェスト API を使用する 『[1](#page-4-0)ページ 』には、対応するシステム統合を作成する必要があります。

ARIS Process Mining は、認証方法として [クライアントの資格情報] 付与タイプと [認証コード] 付与タイプ を使用して OAuth2 フローをサポートします。

クライアントの資格情報による認証情報はユーザーのコンテキスト外であり、マシン同士の通信に推奨されます。

#### 必要条件

ARIS Process Mining Enterprise ライセンスがインストールされました。

#### 手順

- 1. [ナビゲーション メニュー] アイコン、プログラム ヘッダーの [管理] の順にクリックします。
- 2. [管理] パネルで [システム統合] をクリックします。
- 3. [システム統合の追加]、[データ インジェスト (API)] の順にクリックします。対応するダイアログ ボックスが開 きます。
- 4. 「データ インジェスト」などの名前を入力し、オプションで説明を入力します。
- 5. [付与タイプ (OAuth)] ドロップダウン メニューで、認証方法を選択します。 認証方法には [クライアントの資格情報] が推奨されます。これはマシン同士の通信に推奨され、実際のロ グオン ユーザーのコンテキストから外れます。

[認証コード] 付与タイプを選択した場合、認証に使用される [認証コールバック URL] を指定します。

https://<region.ariscloud>/umc/rest/oauth/callback?tenant=myprojectroom&provider=u mc

ホスト名の <region.ariscloud> を ARIS Process Mining インストールのホスト名に、<プロジェクト ルー ム> をログオンする ARIS Process Mining プロジェクト ルームに置き換えます。

ログオンしていれば、ブラウザーのアドレス バーで URL のホスト名 (例: processmining.ariscloud.com) を読み取ることができます。

#### 例

ARIS Cloud 用の認証コールバック URL

https://processmining.ariscloud.com/umc/rest/oauth/callback?tenant=projectroom&pro vider=umc

ARIS Enterprise Cloud 用の認証コールバック URL

https://<my\_companyname>.ariscloud.com/umc/rest/oauth/callback?tenant=<project room>&provider=umc

- 6. [追加] をクリックします。[データ インジェスト アクセス データ] ダイアログ ボックスが開きます。ダイアログ ボッ クスに、クライアント ID、秘密鍵、周知の URL が表示されます。 付与タイプ [認証コード] を選択した場合は、周知の URL が追加表示されます。
- 7. テキスト エディターを使用するなどして、提供された認証データを保存できます。 [クリップボードへコピー] をクリックして、データを保存します。
- 8. [完了] をクリックします。

システム統合が作成され、指定した名前で一覧されます。

データ インジェスト API のシステム統合は、デフォルトでは [保留中] 状態で残りますので注意してください。ただ し、システム統合は正常に使用できます。

ヒント

アクセス データ (終了ポイントを除く) は、作成したシステム統合に保存されます。クライアント資格情報キーにアク セスするために、ソース システム アクセス データを表示できます。

### <span id="page-6-0"></span>1.2.2 データ セットで接続を作成する

データ インジェスト API を使用してデータを ARIS Process Mining に転送するには、転送されたデータが保 存されるデータ セットに対応する接続を作成する必要があります。作成したシステム統合 『[2](#page-5-2)ページ 』を使用して、 API クライアントへの接続を作成します。

#### 手順

- 1. ソース データの分析に使用するデータ セットを開きます。
	- a. ::: [ナビゲーション メニュー] アイコン、プログラム ヘッダーの 』「データ コレクション] の順にクリックしま す。
	- b. [データ セット] ページでデータ セットをクリックます。選択したデータ セットが開きます。
- 2. [接続] コンポーネントを開きます。
- 3. [接続の追加] をクリックします。ソース システムへの接続の追加が初めてであり、「Living Process」ライセン スをまだデータ セットに割り当てていない場合は、[「Living Process」ライセンスの割り当て] ダイアログ ボッ クスが開きます。

4. ドロップダウン メニューでライセンスを選択します。プロセスの抽出と分析には、「Living Process」ライセンスが 必要です。抽出できるプロセスの数は、選択されているライセンスによって変わります。

### Assign 'Living Process' license

 $\times$ 

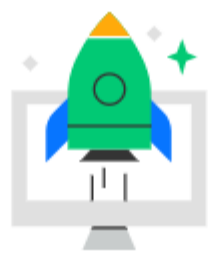

### Enhance your data set capabilities

To connect external systems and to continuously update your data, you need to assign a 'Living Process' license to the data set.

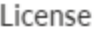

Living Process 'L' - (25m cases)

Learn more

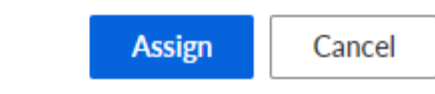

- 5. [割り当て] をクリックします。[接続の追加] ダイアログ ボックスが開きます。
- 6. 接続を設定します。
	- a. データ インジェストなどのソース システムへの接続に一意の名前を入力します。
	- b. データ インジェスト API 用に作成されたシステム統合を選択します。
	- c. [追加] をクリックします。

<span id="page-7-0"></span>API への接続を作成しました。作成した接続は、指定した設定とともに [接続] ページに表示されます。

### 1.3 データ インジェスト API の使用

以下の手順は、データ インジェスト API を使用するデータ転送のベスト プラクティスです。

以下で記載されている操作は、ARIS Process Mining 用 webMethods.io コネクタを使用する 『[29](#page-32-0)ペー ジ 』際にあらかじめ定義された操作として使用できます。

### <span id="page-8-0"></span>1.3.1 API クライアントの認証

ARIS Process Mining に対してクライアントを認証するには、HTTP 認証リクエストを実行する必要があります。 指定された認証方法 『[2](#page-5-2)ページ 』に応じて、クライアントの資格情報または認証コードを使用できます。

必要なデータは、データ インジェスト API 用に作成されたシステム統合 『[2](#page-5-2)ページ 』にあります。

クライアントの資格情報を使用する ARIS CLOUD に対する認証

#### クライアントの資格情報を使用する認証を強く推奨します。

mc.ariscloud.com という URL を使用してプロジェクト ルームにログオンする場合、ARIS Cloud を使用して います。

HTTP リクエストを ARIS Cloud 終了ポイントと /api/applications/login (例:

https://mc.ariscloud.com/api/applications/login) パスに以下のプロパティとともに送信します:

- 内容タイプ: application/x-www-form-urlencoded
- 対応するシステム統合 『[2](#page-5-2)ページ 』からのクエリ パラメーター:
	- clientId: クライアント ID

clientSecret: クライアント シークレット

tenant: プロジェクト ルーム名

応答は、テナント、URL、アクセス トークンで構成される JSON オブジェクトです。

```
{
'tenant': 'your_projectroom', 
'token': '…', 
'url': 'https://some_url'
}
```
REST 終了ポイントへのすべての後続の呼び出し用のホスト名として、URL の値を使用します。

生成されたベアラー トークンが、すべての後続リクエストに適切なヘッダーとともに送信されることを確認します。その ためには、この HTTP リクエスト ヘッダーを各リクエストに以下のように追加します。

```
Authorization: Bearer <応答からのトークン>
```
クライアントの資格情報を使用する、ARIS ユーザー管理による ARIS ENTERPRISE CLOUD に対する認証

クライアントの資格情報を使用する認証を強く推奨します。

HTTP リクエストを /umc/api/oauth/apptoke (例:

https://my\_company.ariscloud.com/umc/api/oauth/apptoken) パスと以下のプロパティとともに ARIS ユーザー管理に送信します:

- 内容タイプ: application/x-www-form-urlencoded
- 対応するシステム統合 『[2](#page-5-2)ページ 』からのクエリ パラメーター:
	- client\_id: クライアント ID

client\_secret: クライアント シークレット

tenant: プロジェクト ルーム名

grant\_type: client\_credentials

応答はアプリケーション トークンで構成される JSON オブジェクトです。

```
{
'applicationToken': '…'
```
}

生成されたベアラー トークンが、すべての後続リクエストに適切なヘッダーとともに送信されることを確認します。その ためには、この HTTP リクエスト ヘッダーを各リクエストに以下のように追加します。

Authorization: Bearer <応答からのトークン>

認証コードを使用する認証

クライアント アプリケーションは [認証コード] 付与タイプを使用して OAuth 2.0 をサポートする必要があります。 クライアント アプリケーションが以下を使用するように設定します。

#### コールバック **URL**

ARIS Process Mining のプロジェクト ルームを認証するためにリダイレクトするコールバック URL。

https://<region.ariscloud>/umc/rest/oauth/callback?tenant=myprojectroom&provider=u mc

ログオンしていれば、ブラウザーのアドレス バーで URL のホスト名 (例: processmining.ariscloud.com) を読み取ることができます。

例

プロジェクト ルームが ARIS Cloud であれば、コールバック URL は次のようになります。

https://processmining.ariscloud.com/umc/rest/oauth/callback?tenant=projectroom&pro vider=umc

プロジェクト ルームが ARIS Enterprise Cloud であれば、URL は次のようになります。

https://<my\_companyname>.ariscloud.com/umc/rest/oauth/callback?tenant=<project room>&provider=umc

```
 クライアント ID とクライアント シークレット
```
これらは ARIS Process Mining でシステム統合を作成した場合に分かり、また、システム統合用のシステ ム アクセス データを表示する際に ARIS Process Mining 管理の [システム統合] モジュールにある一覧 から抽出できます。

クライアントの資格情報は、基本 OAuth ヘッダーではなく、本文にて送信する必要があります。

認証、トークン、終了ポイントの更新

ブラウザーの [システム アクセス データの表示] ダイアログ ボックスから周知の URL を呼び出して受け取る ことができます。URL は、authorization\_endpoint、token\_endpoint、refresh\_endpoind、 userinfo\_endpoint とともに JSON オブジェクトを返します。

#### 例

```
{
"authorization_endpoint": 
"https://<host_name>/umc/oauthLogin?grant_type=authorization_code&ten
ant=<project_room>",
"token_endpoint": 
"https://<host_name>/umc/api/v1/oauth/accesstoken?grant_type=authoriz
ation code&tenant=<project room>",
"userinfo_endpoint": 
"https://<host_name>/umc/api/v1/oauth/userinfo?tenant=<project_room>"
,
"refresh_endpoint": 
"https://<host_name>/umc/api/v1/oauth/refreshtoken?tenant=<project_ro
om>"}
}
```
応答は、テナント、URL、アクセス トークンで構成される JSON オブジェクトです。

```
{
'tenant': 'your projectroom',
'token': '…', 
'url': 'https://some_url'
}
```
REST 終了ポイントへのすべての後続の呼び出し用のホスト名として、URL キーの値を使用します。

生成されたベアラー トークンが、すべての後続リクエストに適切なヘッダーとともに送信されることを確認します。その ためには、この HTTP リクエスト ヘッダーを各リクエストに以下のように追加します。

Authorization: Bearer <応答からのトークン>

さらに、[認証コード] 認証タイプ用に CSRF トークンが各リクエストとともに送信される必要があります。

/umc/api/v2/tokens/csrftoken パスにある ARIS ユーザー管理に HTTP POST リクエストを送信して、 認証が成功した後に CSRF トークンを取得できます。

結果は、現在のユーザー セッションに基づく英数字の文字列になります (例:

oehltw0drUujSdWMD5TJEsXSLklwk1xKYh1LHaZ16g7)。その後の各リクエストは、このトークンを csrftoken ヘッダーとともに送信する必要があります。

# <span id="page-11-0"></span>1.3.2 ソース テーブル定義の抽出

ソース テーブル定義を抽出するには、以下の HTTP リクエストを実行します。

GET "https://<ホスト名>/mining/api/pub/dataIngestion/v1/dataSets/<データ セット >/sourceTableDefinitions[?fullyQualifiedNames=default.table\_a[,default.table\_b]]" fullyQualifiedNames が指定されていない場合は、使用可能なすべてのソース テーブルの構造が返ります。

# <span id="page-11-1"></span>1.3.3 ソース テーブルの作成または置換

ソース テーブルを作成または置換するには、以下の HTTP リクエストを実行します。

#### ソース テーブルの作成

POST "https://<ホスト名>/mining/api/pub/dataIngestion/v1/dataSets/<データ セット >/sourceTables"

### 例

```
\Gamma {
     "name": "table a",
      "namespace": "default",
      "columns": [
        {
          "dataType": "STRING",
         "name": "column a1"
        },
 {
          "dataType": "LONG",
         "name": "column_a2"
        },
        {
         "dataType": "DOUBLE",
         "name": "column a3"
        },
 {
          "dataType": "FORMATTED_TIMESTAMP",
        "name": "column a4",
         "format": "yyyy-MM-dd HH:mm:ss.SSS"
 }
      ]
  },
  {
     "name": "table b",
      "namespace": "default",
      "persistenceMode": "OVERWRITE",
      "columns": [
       ...
      ]
  }
```
]

#### ソース テーブルの置換

```
POST "https://<ホスト名>/mining/api/pub/dataIngestion/v1/dataSets/<データ セット
>/sourceTables?forceReplace=true"
```

```
例
\lceil {
      "fullyQualifiedName": "default.table_a",
      "columns": [
 {
         "dataType": "STRING",
         "name": "column_a1"
        },
 {
         "dataType": "LONG",
        "name": "column a2"
        },
 {
         "dataType": "DOUBLE",
        "name": "column a3"
        },
 {
         "dataType": "FORMATTED_TIMESTAMP",
        "name": "column a4",
         "format": "yyyy-MM-dd HH:mm:ss.SSS"
 }
      ]
  },
  {
      "fullyQualifiedName": "default.table_b",
      "persistenceMode": "OVERWRITE"
  }
]
```
永続モード 『[27](#page-30-1)ページ 』 (persistenceMode) が設定されていない場合は、persistenceMode = OVERWRITE を使用してテーブルが作成または置換されます。

ARIS Process Mining 用 WebMethods コネクタを使用している場合は、forceReplace パラメーターが暗 黙的に設定されます。

### <span id="page-12-0"></span>1.3.4 データ セットがデータをアップロードする準備を完了しているかを確認

データ セットがデータをアップロードする準備を完了している必要があります。データ セットの状態を確認するには、 以下の HTTP リクエストを実行します。

POST "https://<ホスト名>/mining/api/pub/dataIngestion/v1/dataSets/<データ セット >/readyForIngestion"

<span id="page-13-0"></span>}

```
例
{
   "dataUploadTargets": [
     {
        "fullyQualifiedName": "default.table_a"
     },
\left\{\begin{array}{c} \end{array}\right\} "fullyQualifiedName": "default.table_b"
 }
   ]
}
```
データ セットの準備が完了している場合は、肯定応答を受信します。そうでない場合は、該当する理由を含む否 定応答が届きます。

#### 例 { "ready": false, "cause": { "code": "INR1001", "message": "The data set is currently being processed" }

# 1.3.5 データ アップロード サイクルの作成

データ セットの準備が完了すると、以下の HTTP リクエストを使用してデータアップロード用のデータ インジェスト サイクルを作成できます。

POST "https://<ホスト名>/mining/api/pub/dataIngestion/v1/dataSets/<データ セット >/ingestionCycles"

```
例
{
   "dataUploadTargets": [
     {
      "fullyQualifiedName": "default.table_a"
     },
     {
       "fullyQualifiedName": "default.table_b"
     }
  ]
}
```
上記の呼び出しに対する応答は、完全な形式のデータ インジェスト サイクルを返します。初期状態は ACCEPTING\_DATA です。サイクルによって参照されるすべてのテーブルは、その後のデータ アップロード以外の すべてに関してロックされます。

### <span id="page-14-0"></span>1.3.6 データのアップロード

ソース テーブルのデータをデータ セットにアップロードするには、以下の HTTP リクエストを実行します。

POST "https://<ホスト名>/mining/api/pub/dataIngestion/v1/dataSets/<データ セット >/sourceTables/<ソース テーブル>/data"

<ソース テーブル>: 完全修飾名 (default.table\_a)

#### 例

```
\lceil ["This is a description", 1255, 1385.5, "2021-07-15 18:03:25.889"],
  ["A second example text", 510, -23.58, "2021-07-10 10:59:05.421"],
  ["Example text", 1626347163123, 3.1415, "2021-07-01 08:00:01.002"]
]
```
大量のデータは、複数回のリクエストを利用してアップロードできます。各リクエストごとに、データがサーバーに一時 的な形式で保存されます。

# <span id="page-14-1"></span>1.3.7 データ アップロード サイクルのコミット

すべてのデータがアップロードされ、ソース テーブルに読み込ませることができることを ARIS Process Mining に 示します。

PUT "https://<ホスト名>/mining/api/pub/dataIngestion/v1/dataSets/<データ セット >/ingestionCycles/<統合サイクル>/dataComplete"

インジェスト サイクル状態が INGESTING\_DATA に変わります。アップロードされた一時データは、この時点でソ ース データベースに残ります。

ARIS Process Mining でアップロードがエラーなしで完了すると、指定されているサイクルの状態が COMPLETED\_SUCCESSFULLY に設定されます。

# <span id="page-14-2"></span>1.3.8 サイクル状態の抽出

サイクル状態を読み取るには、以下の HTTP リクエストを実行します。

GET "https://<ホスト名>/mining/api/pub/dataIngestion/v1/dataSets/<データ セット >/ingestionCycles/<インジェスト サイクル>/state"

データ インジェストにエラーがある場合は、該当する理由を含む応答を受信します。

```
{
  "value": "FAILED",
  "cause": {
    "code": "IER1000",
    "message": "An unexpected error occurred"
  }
```
}

それ以外の場合のインジェスト状態は、サイクルが依然として実行中の場合は INGESTING\_DATA、問題が発 生せずに完了した場合は COMPLETED\_SUCCESSFULLY、中断された場合 (API を使用した場合など) は CANCELED になります。

# <span id="page-15-0"></span>1.3.9 データ セットがデータを読み込む準備を完了しているかを確認

データ セットは、プロセス保管にデータを読み込ませる準備が完了している必要があります。データ セットの状態を 確認するには、以下の HTTP リクエストを実行します。

POST "https://<ホスト名>/mining/api/pub/dataIngestion/v1/dataSets/<データ セット >/readyForIngestion"

#### 例

}

```
{
  "dataLoadTriggered": true
```
データ セットの準備が完了している場合は、肯定応答を受信します。そうでない場合は、該当する理由を含む否 定応答が届きます。

### <span id="page-15-1"></span>1.3.10 データ読み込みの開始

データ セットがデータを読み込む準備を完了している場合は、以下の HTTP リクエストを使用してデータの読み 込みを開始するデータ インジェスト サイクルを作成します。

POST "https://<ホスト名>/mining/api/pub/dataIngestion/v1/dataSets/<データ セット >/ingestionCycles"

### 例

```
{
  "dataLoadTriggered": true
```
### } 上記の呼び出しに対する応答は、完全な形式のデータ インジェスト サイクルを返します。初期状態は

INGESTING\_DATA です。対応するデータの読み込みがただちに開始されます。

<span id="page-15-2"></span>ARIS Process Mining 用 WebMethods コネクタを使用している場合は、dataLoadTriggered パラメータ ーが暗黙的に設定されるので注意してください。

# 1.3.11 サイクル状態の抽出

データが無事に読み込まれたことを検証するには、以下の HTTP リクエストを実行します。

GET "https://<ホスト名>/mining/api/pub/dataIngestion/v1/dataSets/<データ セット >/ingestionCycles/<インジェスト サイクル>/state"

現在の状態値 (INGESTING\_DATA、COMPLETED\_SUCCESSFULLY、または FAILED) を含む応答を 受信します。オプションで、それぞれの理由を受信する場合もあります。

<span id="page-16-0"></span>詳細については、「サイクル状態の抽出」 『[11](#page-14-2)ページ 』の章を参照してください。

# 1.3.12 ソース テーブルのドロップ

指定されているソース テーブルをドロップします。

DELETE "https://<ホスト名>/mining/api/pub/dataIngestion/v1/dataSets/<データ セット >/sourceTables/<ソース テーブル>"

# <span id="page-16-1"></span>1.3.13 インジェスト サイクルの抽出

すべての既存インジェスト サイクルを抽出します。

GET "https://<ホスト名>/mining/api/pub/dataIngestion/v1/dataSets/<データ セット >/ingestionCycles"

# <span id="page-16-2"></span>1.3.14 インジェスト サイクルのキャンセル

指定されているサイクルをキャンセルします。

<span id="page-16-3"></span>PUT "https://<ホスト名>/mining/api/pub/dataIngestion/v1/dataSets/<データ セット >/ingestionCycles/<ingestionCycle>/canceled"

### 1.4 API メソッド

<span id="page-17-0"></span>HTTP リクエスト用データ インジェスト API によって提供される以下のエンドポイントを使用できます。

### 1.4.1 パスのセクション: データ セット

API バージョン終了ポイント以外のすべて終了ポイントは、特定のデータ セットのコンテキストで使用されます。デ ータ セットのコンテキストがあるすべての終了ポイントには、以下の URL セクションが含まれます:

/dataSets/{dataSet}

{dataSet} パラメーターはデータ セットの技術キーを参照し、実行時にその値を使用します。値は、対応するデー タ セットを開く際にブラウザーのアドレス バーにある URL から取得できます。

URL の形式は次のとおりです。

https://<ホスト名>/#<プロジェクト ルーム>/dataCollection/y.dataset.<キー>

<キー> パラメーターは、データ セットの選択されている表示名に基づき、読取が可能なはずです。この特定のデー タ セットに対するすべての API リクエストで、このキーを使用します。

例

https://ariscloud.com/#myprojectroom/dataCollection/y.dataset.mydataset

### <span id="page-17-1"></span>1.4.2 API バージョンの抽出

ARIS Process Mining の現在の API バージョンを抽出します。 GET /api/pub/dataIngestion/version 出力: 現在の API バージョン

# <span id="page-17-2"></span>1.4.3 ソース テーブル定義の抽出

指定されているソース テーブルの列構造 (名前、データ型、形式) を抽出します。 GET /api/pub/dataIngestion/v1/dataSets/{dataSet}/sourceTableDefinitions 入力: 完全修飾名でフィルターを適用するための fqns クエリ パラメーター 出力: [SourceTableDefinition] オブジェクトの一覧

# <span id="page-18-0"></span>1.4.4 ソース テーブルの作成または置換

ARIS Process Mining でソース テーブルを作成または置換します。

これは forceReplace パラメーターに依存します。パラメーターが forceReplace = true の場合、同じ識別子 を持つテーブルが置換され、それまでに保存されていたすべてのデータが削除されます。

POST /api/pub/dataIngestion/v1/dataSets/{dataSet}/sourceTables

#### 入力**:**

- [SourceTableDefinition] オブジェクトの一覧
	- ソース テーブルを作成する際に、名前、名前空間、列が必須です。他のプロパティはオプションです。 「\_ARIS」は名前空間として許可されないので注意してください。
	- ソース テーブルを置換する際の注意事項

- 既存テーブルの識別子は、キーと完全修飾名、または名前と名前空間のいずれかの形式で指定しま す。複数の識別子を指定する場合の優先順位は、キー、完全修飾名、名前と名前空間の順です。優 先順位の低い識別子は、高い順位の識別子がある場合に無視されます。

- その他のすべてのプロパティ (識別子は除く) はオプションです。プロパティが設定されていない場合は、 既存テーブルの値が再使用されます。テーブルの列は同じプロパティに設定されますので注意してください。 列を削除するには、本体から列を除外します。列を追加するには、既存列の情報を繰り返して、新しい 列に含めます。

「\_ARIS」は名前空間として許可されないので注意してください。

 forceReplace クエリ パラメーターは、既存のソース テーブルを同じ識別子で置換するかどうかを示します。 テーブルが置換される際に、それまでに保存されていたすべてのデータが削除されます。パラメーターに true が設定されていない場合は、置換 (既存テーブルの識別子を含めるなど) が必要なリクエストは拒否されま す。

#### 出力**:**

<span id="page-18-1"></span>新しく作成された、または置換されたソース テーブルに基づく [SourceTableDefinition] オブジェクトの一覧

### 1.4.5 ソース テーブル定義の更新

ソース テーブル定義を更新しますが、既存のデータはそのまま変更されずに残ります。これは以下のために使用で きます。

完全修飾名、名前空間、名前のいずれかまたは全部の変更。

「\_ARIS」は名前空間として許可されないので注意してください。

- 標準テーブルからテーブル タイプを増分に変更。
- 増分テーブル用のマージ キーの (再) 定義。
- 列を増分テーブルに追加します。
- 後続データの配信スキーマを、特定の列が含まれないように設定します。既存のデータは、列に含まれたまま になります。

標準テーブルの列は、この方法では変更できません。代わりにソース テーブルの終了ポイントを作成または置 換 『[15](#page-18-0)ページ 』します。

POST /api/pub/dataIngestion/v1/dataSets/{dataSet}/sourceTables/{sourceTable}/definition

#### 入力**:**

[SourceTableDefinition] オブジェクト

- ソース テーブルが既に存在する必要があります。
	- 既存のテーブルは保持されます。
	- そのため、定義に対するすべての変更が許可されるわけではありません。
	- URL にあるソース テーブルは、キーまたは完全修飾名のいずれかになります。
	- ソース テーブル定義のすべてのプロパティは任意のオプションです。プロパティが設定されていない場合は、 既存テーブルの値が再使用されます。

以下にご注意ください。

テーブルの列はまとめて設定されます。つまり、列の削除は本文から削除するだけです。列を追加するに は、既存列の情報を繰り返して、新しい列に含めます。

本文に完全修飾名と名前の両方、または名前空間のいずれか、あるいは全部が提供されている場合、 完全修飾名が優先されます。

出力**:**

新しく作成された、または置換されたソース テーブルに基づく [SourceTableDefinition] オブジェクトの一覧

<span id="page-19-0"></span>増分テーブルのデータの更新は、ソース テーブルのスキーマへの変更も含む可能性があるので注意してください。

# 1.4.6 データ セットがインジェストの準備を完了しているかどうかを確認する

これは、データのアップロードまたはデータ読み込みを開始できることを確認します。

データ読み込みまたはデータのアップロードのいずれかの開始準備が完了しているかどうかを確認できますが、両方 を同時に確認することはできません。

POST /api/pub/dataIngestion/v1/dataSets/{dataSet}/readyForIngestion

入力: DataIngestionCycle が含むもの

 更新が予定された、既存の完全に設定済みのデータ ソースに基づく SourceTableDefinitions のいずれ か。任意の識別子を指定できます。他のプロパティはオプションであり、無視されます。

■ あるいは、データ読み込みの開始を示す論理フラグです。ソース テーブル定義の一覧の指定と、論理フラグを true に設定することは、同時にはサポートされていません。データ読み込みの後にアップロードを実行する必 要がある場合は、これらを 2 つのデータ インジェスト サイクルとして別々に実行する必要があります。

出力: IngestionReadyState データの読み込みの準備確認では、すべての既存の検証問題を必ずしも考慮す るわけではありません。ユーザー インターフェイスに検証問題が表示されていても、準備確認で確認の成功が報告 される場合があります。

# <span id="page-20-0"></span>1.4.7 新しいインジェスト サイクルの作成

新しいインジェスト サイクルを作成します。

インジェスト サイクルはデータ読み込みまたはデータのアップロードのいずれかの開始に対応して作成されますが、両 方に同時に対応して作成されることはありません。

POST /api/pub/dataIngestion/v1/dataSets/{dataSet}/ingestionCycles

入力: DataIngestionCycle が含むもの

- 更新が予定された、既存の完全に設定済みのデータ ソースに基づく SourceTableDefinitions のいずれ か。任意の識別子を指定できます。他のプロパティはオプションであり、無視されます。
- あるいは、データ読み込みの開始を示す論理フラグです。ソース テーブル定義の一覧の指定と、論理フラグを true に設定することは、同時にはサポートされていません。データ読み込みの後にアップロードを実行する必 要がある場合は、これらを 2 つのデータ インジェスト サイクルとして別々に実行する必要があります。

<span id="page-20-1"></span>出力: 新しい DataIngestionCycle

# 1.4.8 インジェスト サイクルのキャンセル

既存のインジェスト サイクル (インジェスト サイクル キーによって識別されます) を削除します。

PUT

/api/pub/dataIngestion/v1/dataSets/{dataSet}/ingestionCycles/{ingestionCycle}/canceled 出力: キャンセルされた DataIngestionCycle

# <span id="page-20-2"></span>1.4.9 データのアップロード

指定されているソース テーブルに対応する ARIS Process Mining へデータをアップロードして、ARIS Process Mining の列の順序に基づいて列を自動的に並び替えます。

データの構造 (適切なデータ型と形式を持つ列の数と順序) が適切である必要があります。

POST /api/pub/dataIngestion/v1/dataSets/{dataSet}/sourceTables/{sourceTable}/data

入力:

- パス パラメーターとしてのソース テーブル識別子。識別子はキーまたは完全修飾名のいずれかになります。
- 本体としてのオブジェクトの一覧。新しいソース データ エントリを表します。
	- 列の順序は、ソース テーブルの作成時に指定された順序に対応し、sourceTableDefinitions につ いての GET 操作によって返されます。
	- タイムスタンプ データは、対応するソース テーブル列の日付と時刻の形式に合わせた文字列のみで渡 すことができます。
	- 大量のデータ セットは、複数回のリクエストを利用してアップロードできます。各リクエストのデータは、サー バー側に一時的な形式で保存されます。

<span id="page-21-0"></span>出力: エラーなしでデータが受信された場合の成功結果。

### 1.4.10 ソース テーブルのドロップ

指定されたソース テーブル (定義と内容) をドロップします。

DELETE /api/pub/dataIngestion/v1/dataSets/{dataSet}/sourceTables/{sourceTable} 入力: パス パラメーターとしてのソース テーブル識別子。識別子はキーまたは完全修飾名のいずれかになります。 出力: エラーなしで削除が実行された場合の成功結果。

# <span id="page-21-1"></span>1.4.11 データ アップロード サイクルのコミット

データ アップロードが完了し、ARIS Process Mining でのインジェストが開始することを ARIS Process Mining に通知します。

ARIS Process Mining でのアップロードがエラーなしで完了すると、インジェスト サイクルのステータスが COMLETED\_SUCCESSFULLY に更新されます。これは、データを読み込む新しいインジェスト サイクルを開始 するための前提条件です。

**PUT** 

/api/pub/dataIngestion/v1/dataSets/{dataSet}/ingestionCycles/{ingestionCycle}/dataCompl ete

<span id="page-21-2"></span>出力: DataIngestionCycle の実行

# 1.4.12 インジェスト サイクルの抽出

データ セットに対応するすべての既存インジェスト サイクルを抽出します。 GET /api/pub/dataIngestion/v1/dataSets/{dataSet}/ingestionCycles 出力: [DataIngestionCycle] オブジェクトの一覧 終了ポイントは ARIS Process Mining バージョン 10.18 から使用できます。

# <span id="page-22-0"></span>1.4.13 インジェスト サイクル状態を返す

指定されているインジェスト サイクルの状態を抽出します。

GET /api/pub/dataIngestion/v1/dataSets/{dataSet}/ingestionCycles/{ingestionCycle}/state 出力: 状態の値は、対応する実行ログのエントリに基づきます。

# <span id="page-22-1"></span>1.5 データ転送オブジェクト (DTO)

<span id="page-22-2"></span>データ インジェスト API に以下のデータ転送オブジェクト (DTO) を使用できます。

### 1.5.1 SourceTableDefinition

#### 入力として

{

一覧形式のみで、ここで提示されるようにスタンドアロン、またはデータ インジェスト サイクル (DataIngestionCycle) の一部のいずれか (下記参照)。プロパティは、テーブルを作成する必要があるのか、ま たは置き換える必要があるのかによって、必須の場合とオプションの場合があります。

```
\overline{[}
```

```
 "key": "prq_some_namespace_e",
 "name": "example_table_o",
 "namespace": "some_namespace",
 "fullyQualifiedName": "some_namespace.example_table_o",
 "persistenceMode": "OVERWRITE|APPEND",
 "mergeKey": ["PROCESSOR_GROUP", "PROCESSOR"],
 "columns": [
```
]

 $\sqrt{2}$ 

 $\{$ 

```
\{ "dataType": "DOUBLE",
               "name": "CATEGORY"
           },
\overline{a} "dataType": "STRING",
               "name": "CATEGORY_NAME"
           },
\{ "dataType": "FORMATTED_TIMESTAMP",
               "name": "CREATED",
               "format": "yyyy/MM/dd HH:mm:ss"
           },
\{ "dataType": "STRING",
               "name": "PROCESSOR"
           },
\overline{a} "dataType": "STRING",
              "name": "PROCESSOR_GROUP"
 }
       ]
    }
出力として
一覧形式のみで、ここで提示されるようにスタンドアロン、またはデータ インジェスト サイクル
(DataIngestionCycle) の一部のいずれか (下記参照)。
    {
        "key": "prq_some_namespace_e",
        "name": "example_table_o",
       "namespace": "some namespace",
        "fullyQualifiedName": "some_namespace.example_table_o",
        "persistenceMode": "OVERWRITE",
       "mergeKey": ["PROCESSOR GROUP", "PROCESSOR"],
        "columns": [
```
 "dataType": "DOUBLE", "name": "CATEGORY"

```
 },
{
             "dataType": "STRING",
            "name": "CATEGORY NAME"
          },
\{ "dataType": "FORMATTED_TIMESTAMP",
             "name": "CREATED",
             "format": "yyyy/MM/dd HH:mm:ss"
          },
\{ "dataType": "STRING",
             "name": "PROCESSOR"
          },
\{ "dataType": "STRING",
          "name": "PROCESSOR_GROUP"
 }
      ]
   }
```
- 鍵はサーバー上で生成されます。
- 完全修飾名 (fullyQualifiedName) は、名前と名前空間で構成され、「.」で区切られます。
- 永続モード (persistenceMode) は、OVERWRITE または APPEND のいずれかが可能です。詳細は、 「永続モード」 『[27](#page-30-1)ページ 』の章を参照してください。
- 列の型は、DOUBLE、LONG、STRING、FORMATTED\_TIMESTAMP が可能です。
- マージ キー (mergeKey) はオプションです。マージ キーは、新しいデータを既存データとマージするときのみ 必要です。

注意

]

ソース テーブル定義が作成または更新される際に、[タイムスタンプ] 型の [\_ARIS\_ lastChanged] 列が必ず アップロードされたテーブルに自動的に追加されます。\_ARIS\_ プレフィックスは、内部使用のために予約されてい ます。名前が \_ARIS\_ で始まる列を指定しないでください。そのような列名を含むテーブルを作成するリクエストは エラーになります。

### <span id="page-24-0"></span>1.5.2 DataIngestionReadyState

準備確認後の出力としてのみ使用されます。準備が完了していない場合は ready プロパティに false が設定 され、オブジェクトに原因がコードとメッセージとともに含まれます。

```
{
  "ready": false,
  "cause": {
    "code": "INR1001",
```
 "message": "The data set is currently being processed" }

}

原因は、データ セットの準備が完了していない理由を示すコードとメッセージで構成されます。コードは 4 桁長で、 必ず「Ingestion - Not Ready」(インジェスト - 準備未完了) を示す接頭辞 INR が付きます。以下のテーブ ルは、具体的なコードと意味の一覧です。

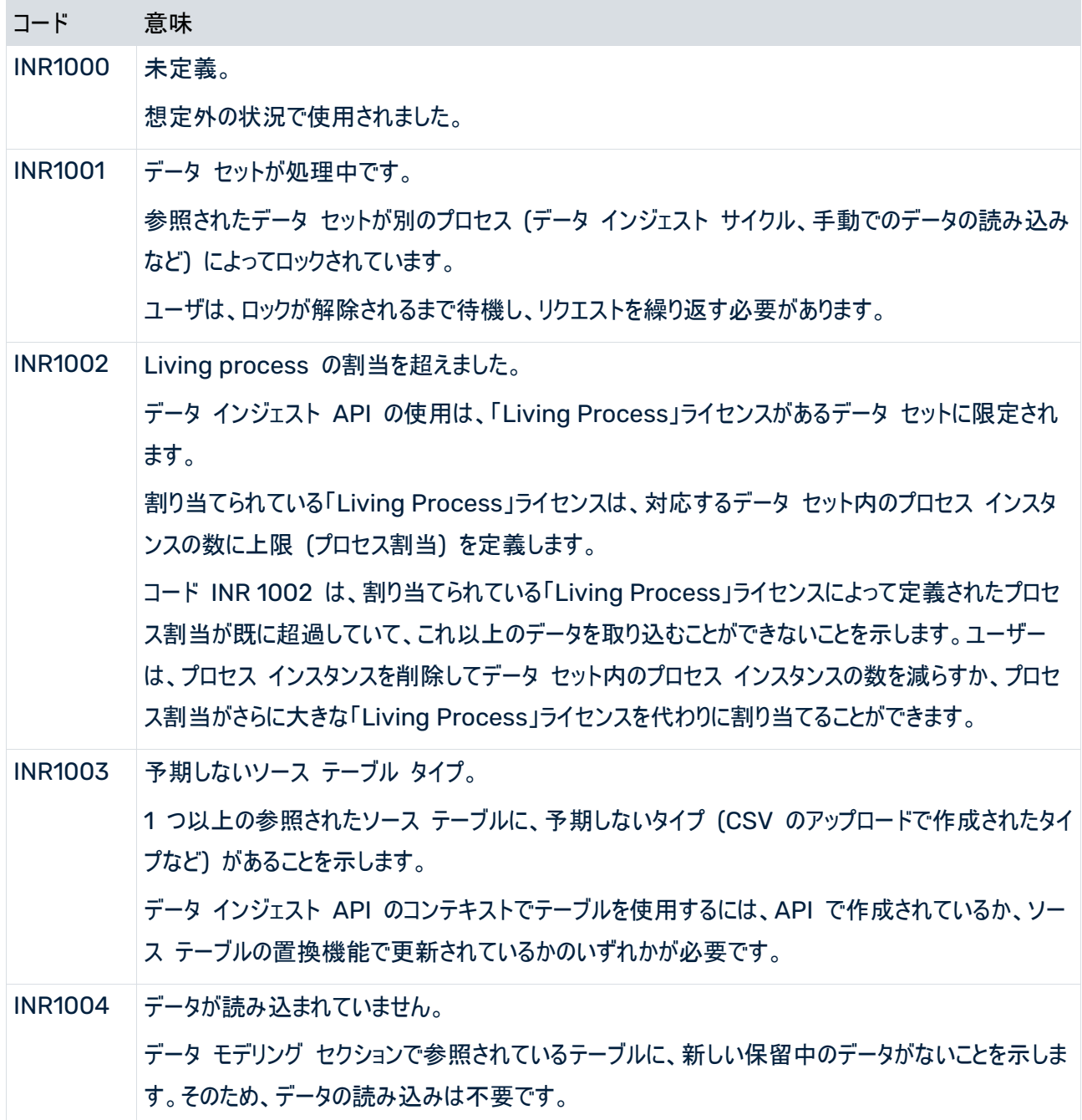

# <span id="page-26-0"></span>1.5.3 DataIngestionCycle

### 入力として

```
データをアップロードするケース
{
    "dataUploadTargets": [
 {
       "fullyQualifiedName": "some_namespace.example_table_a"
 }
    ]
}
```
### データを読み込むケース

```
{
    "dataLoadTriggered": true
}
```
### 出力として

```
一覧形式でのいずれか
\sqrt{2} {
      "key": "api 2",
       "dataUploadTargets": [
{
             "key": "prq_some_namespac_38",
            "name": "example_table_a",
            "namespace": "some_namespace",
             "fullyQualifiedName": "some_namespace.example_table_a",
             "persistenceMode": "APPEND",
             "columns": [
{
                   "dataType": "DOUBLE",
                  "name": "CATEGORY"
\}, \{{
                   "dataType": "STRING",
                  "name": "CATEGORY_NAME"
 },
               {
                   "dataType": "FORMATTED_TIMESTAMP",
                  "name": "CREATED",
                "format": "yyyy/MM/dd HH:mm:ss"
 },
               {
                   "dataType": "STRING",
                  "name": "PROCESSOR"
 },
               {
                   "dataType": "STRING",
                  "name": "PROCESSOR_GROUP"
```
データをアップロードするケース

```
 }
 ]
 }
      \frac{1}{2} "dataLoadTriggered": false,
       "state": {
       "value": "INGESTING_DATA"
 }
   },
    {
      "key": "api 1",
      "dataLoadTriggered": true,
       "state": {
          "value": "COMPLETED_SUCCESSFULLY"
       }
    }
]
```
あるいは、例を挙げると、作成、更新、キャンセル後のスタンドアロン。

```
{
    "key": "api 1",
     "dataUploadTargets": [
 {
             "key": "prq some namespac 38",
            "name": "example table a",
             "namespace": "some namespace",
              "fullyQualifiedName": "some_namespace.example_table_a",
              "persistenceMode": "APPEND",
              "columns": [
{
                      "dataType": "DOUBLE",
                     "name": "CATEGORY"
                  },
{
                      "dataType": "STRING",
                     "name": "CATEGORY_NAME"
                  },
{
                      "dataType": "FORMATTED_TIMESTAMP",
                     "name": "CREATED",
                     "format": "yyyy/MM/dd HH:mm:ss"
\frac{1}{2}, \frac{1}{2}, \frac{1}{2}, \frac{1}{2}, \frac{1}{2}, \frac{1}{2}, \frac{1}{2}, \frac{1}{2}, \frac{1}{2}, \frac{1}{2}, \frac{1}{2}, \frac{1}{2}, \frac{1}{2}, \frac{1}{2}, \frac{1}{2}, \frac{1}{2}, \frac{1}{2}, \frac{1}{2}, \frac{1}{2}, \frac{1}{2}, {
                      "dataType": "STRING",
                     "name": "PROCESSOR"
                  },
{
                      "dataType": "STRING",
                     "name": "PROCESSOR_GROUP"
 }
 ]
         }
```

```
\frac{1}{\sqrt{2}} "dataLoadTriggered": false,
     "state": {
         "value": "INGESTING_DATA"
     }
}
```
#### データを読み込むケース

```
{
   "key": "api 1",
    "dataLoadTriggered": true,
    "state": {
        "value": "INGESTING_DATA"
    }
}
```
### <span id="page-28-0"></span>1.5.4 DataIngestionCycleState

出力としてのみ使用されます。スタンドアロンまたはデータ インジェスト サイクルの一部 (DataIngestionCycle) (上記参照)。可能な状態は次のとおりです。ACCEPTING\_DATA、INGESTING\_DATA、 COMPLETED\_SUCCESSFULLY、CANCELED、FAILED。

```
FAILED の場合は、原因を返します。原因は、何が起きたのかを正確に示すコードとメッセージで構成されます。コ
ードは 4 桁長で、必ず「Ingestion - Error」(インジェスト - エラー) を示す接頭辞 IER が付きます。
```

```
{
  "value": "FAILED",
  "cause": {
    "code": "IER1000",
    "message": "An unexpected error occurred"
  }
}
```
#### TABLEDATA

```
データのアップロードの入力としてのみ使用されます。値は、目的のソース テーブルのスキーマに適合する必要があ
ります。Null は有効な値です。
```

```
\lceil [1,"A","2021/05/10 12:13:14",1.1,"Distribution Center 
Team","Distribution"],
    [2,"B","2021/06/11 15:16:17",2.2,"Distribution Center 
Team","Distribution"],
   [3, "C", "2021/07/12 18:19:20", 3.3, null, "Sales"],
   [4, "D", "2021/08/13 21:22:23", 4.4, "Dealer Sales", "Sales"]
]
```
#### **STRINGCOLUMN**

ソース テーブル定義 (SourceTableDefinition) の一部としてのみ使用されます (上記参照)。

LONGCOLUMN

ソース テーブル定義 (SourceTableDefinition) の一部としてのみ使用されます (上記参照)。

DOUBLECOLUMN

ソース テーブル定義 (SourceTableDefinition) の一部としてのみ使用されます (上記参照)。

FORMATTEDTIMESTAMPCOLUMN

ソース テーブル定義 (SourceTableDefinition) の一部としてのみ使用されます (上記参照)。

DEFAULTRESULT

スタンドアロン出力としてのみ使用されます。実行された操作に専用の結果オブジェクト自体がない場合 (ソース テーブルの削除またはソース データのアップロード)、またはサーバーでエラーが発生した場合 (任意の操作) のいず れかです。このオブジェクトの成功した場合のプロパティに、状況に応じて true または false のいずれかが設定さ れます。

false の場合は、オブジェクトに原因とメッセージも含まれます。

```
{
  "successful": false,
  "cause": {
    "message": "An unexpected error occurred"
  }
}
```
APIVERSION

API バージョンの確認後に、出力としてのみ使用されます。

```
{
  "apiVersion": 「3.2」
}
```
# <span id="page-29-0"></span>1.5.5 認証応答

```
ARIS Cloud に対する認証リクエストの応答は、テナント、URL、アクセス トークンを含む JSON オブジェクトで
す。
{
"tenant": "<project_room>",
"token": "<access_token>, 
"url": "<any_URL>"
}
例
```

```
{
"tenant": "myProjectRoom",
```
}

"token":"...eyJpYXQiOjE2NjE5MzY3NzgsImp0aSI6IjBqLWg2TkZqc3RLb0pTZ1U1dXJUY mRXcUs3NGplRV9EZzRyeXhOeDN5dkxkakJsRFI2Z2NzUEJueGpRTmNHTXU0cFo2R2loazMwQ0 NMOUR4d0lQdiIsInN1YiI6ImR...", "url": "https://processmining.ariscloud.com"

ARIS Enterprise Cloud に対する認証リクエストの応答はアプリケーション トークンを含む JSON オブジェクト です。

```
{
'applicationToken': '…'
}
```
### <span id="page-30-0"></span>1.6 重要情報

### <span id="page-30-1"></span>1.6.1 永続モード

すべてのソース テーブルには、サーバーでの新しいデータの処理方法を決定する永続モードがあります。

3 つの異なる永続モードがあります。

#### **OVERWRITE**

これは、以前のバージョンからの標準的な振る舞いに従うデフォルト設定です。このモードが設定されていると、新し くアップロードされたデータで既存のデータを上書きします。上書きされたデータは失われ、復元できません。必要な 場合は、上書きされたデータを再びアップロードしなければなりません。

#### APPEND (マージ キーなし)

このモードが設定されていると、新しくアップロードしたデータはサーバーに残っているテーブル データを上書きするの ではなく、既存データに追加されます。新しいデータ行が、受信した順序で最後に追加されます。これは、既存のソ ース テーブルのサイズが大きくなる原因になります。この設定で古いデータの持続が 2 回目になると (新しい行で あるかのように)、エントリが重複することになります。これは、分析結果の正確性に影響を与える場合があります。 現在のところ、このモードをソース テーブルに選択する唯一の方法は、データ インジェスト API を使用して、新し いテーブルを作成するか、既存のテーブルを置き換えるしかありません。

#### APPEND (マージ キーあり)

このモードが設定されると、アップロードされたデータはサーバー上にある既に永続的なテーブル データとマージされま す。マージ モードでは、新しいデータはテーブルの追加行に追加されます。テーブルの既存行は、アップロードされた テーブルの対応する行の方が新しい場合のみ、個別に上書きされます。データ アップロードが終了した時点で、ソ ース テーブルにはすべてのデータが含まれます。

インジェスト API はマージ キーを使用して、ソース テーブルで既存データと新しいデータをマージします。ソース テ ーブル定義にマージ キーを設定する 『[19](#page-22-2)ページ 』と、マージ モードを使用できます。また、ソース テーブル定義に APPEND するには永続モード (persistenceMode) を設定する必要もあります。

既存テーブルに対してマージ キーを設定するには、新しいマージ キーとともにソース テーブル定義をサーバーに送 信する必要があります。そのために、[ソース テーブルの作成または置換] 『[15](#page-18-0)ページ 』終了ポイントを使用できま す。マージ キーは、ソース テーブルが作成または置換される際 『[15](#page-18-0)ページ 』に、自動的にソース テーブルに追加 されます。

注意

OVERWRITE 永続モードを持つソース テーブルは、ARIS Process Mining の標準テーブルに対応し、指定さ れたマージ キーを使用する APPEND 整合性モードを持つソース テーブルは、それに応じた増分テーブルに対応 します。

#### <span id="page-31-0"></span>1.6.2 制限

リクエスト サイズ

データを作成または更新するリクエストの最大許容サイズは 100 MB に制限されています。この最大値を超えると、 そのリクエストは拒否されます。さらに大きなデータを作成または更新する場合は、データを複数のリクエストに分割 します。

ソース テーブル

#### ソース テーブルの合計数

データ インジェスト API を使用して作成できるソース テーブルの最大数は 100 です。API を使用して新しいテ ーブルが作成されるたびに、最大数を超えていないか確認されます。この数を超えると、該当するリクエストは拒否 されます。すべての既存テーブルは、その起点 (API、抽出、手動でのファイルのアップロード) が何であれ、最大許 容数に向けてカウントされます。この制限はソース テーブルの置換には影響を及ぼしません。

#### 1 リクエストあたりのソース テーブルの数

1 回のリクエストで作成できるソース テーブルの最大数は 50 です。この数を超えると、該当するリクエストは拒否 されます。

#### 列の数

データ インジェスト API を使用してソース テーブルに作成できる列の最大数は 500 です。この数を超えると、 該当するリクエストは拒否されます。この制限はソース テーブルの作成と置換の両方には影響を及ぼしません。

#### タスクの合計数

同時に維持できるタスク (インジェスト サイクルを含む) の最大数は 350 です。API を使用して新しいテーブル が作成されるたびに、最大数を超えていないか確認されます。この数を超えると、該当するリクエストは拒否されま す。依然として維持されているすべての既存タスクは、そのタイプ (インジェスト サイクル、抽出、手動でのファイルの

アップロード、データ読み込み、再計算、プロセス データの削除) や起点 (API、自動化、手動実行) が何であれ、 最大許容数に向けてカウントされます。維持されているタスクは、30 分間隔で自動的にクリーンアップされます。ク リーンアップ ルーチンは最新の 250 エントリを除くすべての完了済みタスクを削除します。

#### アップロード

#### データ アップロード ターゲット数

データ インジェスト API の 1 回のアップロード サイクルで参照できるソース テーブル (データ アップロード ターゲ ット) の最大数は 100 です。この最大数を超えると、該当するリクエストは拒否されます。アップロードが必要なソ ース テーブルがさらにある場合は、複数のアップロード サイクルに分割する必要があります。

#### 保留中のデータ パッケージ数

データ インジェスト API を使用してデータをアップロードする場合、1 つのテーブルについて保留中のアップロード データ パッケージの最大許容数は 50 です。この数を超えると、該当するリクエストは拒否されます。目的のテー ブルにさらに多くのデータをアップロードする場合は含まれるインジェスト サイクルを完了に設定して、サーバー側の 永続性を開始します。永続性 (およびインジェスト サイクル) が完了した後に、残りのデータをアップロードするため の新しいサイクルが作成できるようになります。2 番目のアップロード サイクルは、目的のテーブルの永続モードが APPEND に設定されている場合のみ直ちに開始されるので注意してください。モードに OVERWRITE が設定さ れている場合は、まず、データを読み込む必要があります (読み込みサイクル)。データを読み込んだ後のみ、残りの データを安全に読み込むことができます。

### <span id="page-32-0"></span>1.7 ARIS Process Mining 用 webMethods.io コネクタ

ARIS Process Mining 用 webMethods.io コネクタは、任意のデータ ソースから ARIS Process Mining にデータを転送するためにデータ インジェスト API を使用します。ARIS Process Mining 用 webMethods.io コネクタを使用すれば、データの作成、作成されたテーブルへのデータのアップロード、ARIS Process Mining でのデータ読み込み操作のトリガーなどが可能になります。

あらかじめ定義された操作によって、最も一般的な REST リソースと操作を直接使用したり、REST 操作をカス タマイズする際の複雑さを軽減したりできます。

ARIS Process Mining 用 webMethods.io コネクタの使用については、webMethods.io 文書を参照してく ださい。

以下の一覧には、ARIS Process Mining 用 webMethods.io コネクタによって提供されるすべての事前定義 済み操作が含まれ、操作に参照されるデータ インジェスト エンドポイント 『[13](#page-16-3)ページ 』が記載されています。

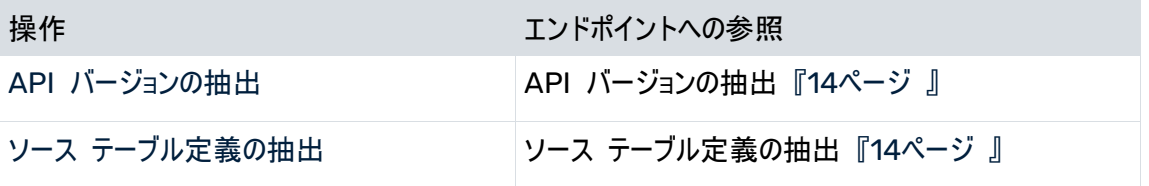

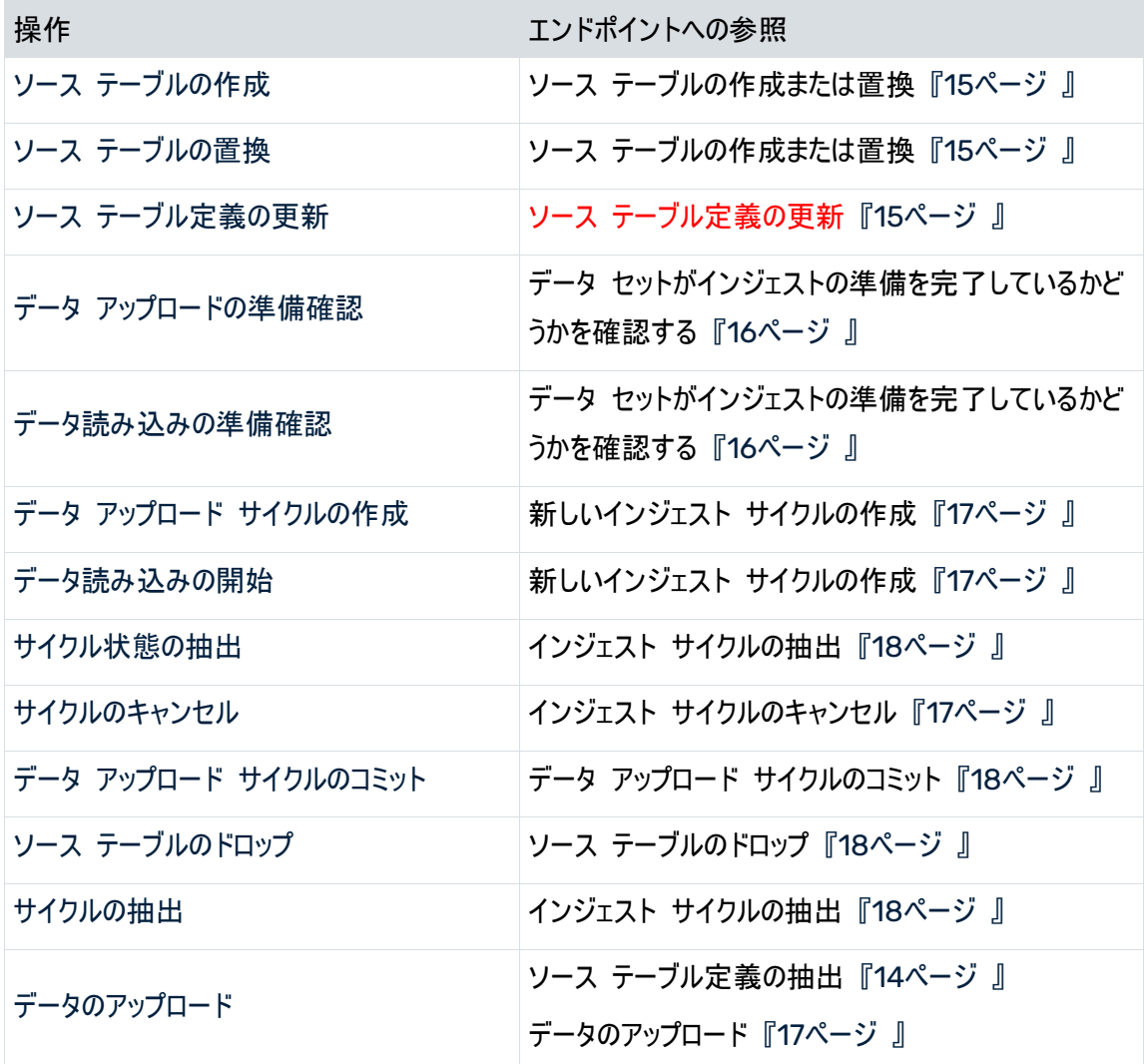

### <span id="page-34-0"></span>2 サポートおよび法的情報

<span id="page-34-1"></span>このセクションでは、製品サポートおよび法的観点に関する一般情報を説明します。

### 2.1 サポートされる Web ブラウザー

現在 ARIS Process Mining では以下の Web ブラウザーをサポートしています。

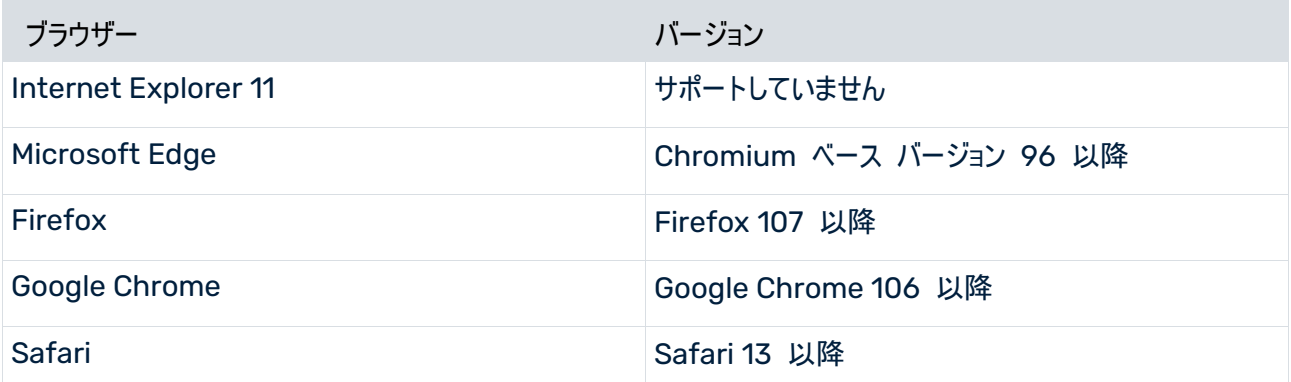

<span id="page-34-2"></span>モバイル デバイス対応ブラウザーはまもなくサポートされるようになります。

# 2.2 ドキュメンテーションのスコープ

提供されている情報では、印刷が行われた時点における設定および機能について説明しています。ドキュメンテー ションとソフトウェアの生産サイクルが異なるため、設定や機能に関する説明が、実際の設定や機能と異なることが あります。相違に関する情報は製品に付属しているリリース ノートに記載されています。リリース ノートをお読みに なり、記載されている情報を考慮して製品をインストール、設定、および使用してください。

Software AG によって提供されるコンサルティング サービスを利用せずにシステムの技術的機能と業務機能をイ ンストールする場合は、インストールするシステム、その目的、対象システム、さまざまな依存性などに関して広範な 知識が必要です。プラットフォームの数が多く、ハードウェアとソフトウェアの設定が相互に依存するので、特定のイン ストール シナリオしか説明できません。すべての設定と依存性を記述することはできません。

各種の技術を組み合わせる場合は、製造元の指示 (特にインターネット ページに公開されたリリースに関するお 知らせ) に従ってください。承認されているサードパーティ システムが正しく機能すること、および正しくインストールさ れることの保証はいたしかねます。また、サードパーティ システムはサポートしていません。必ず、該当の製造元のイ ンストール マニュアルに記載されている手順に従ってください。問題がある場合は、製造元にお問い合わせくださ い。

サードパーティ システムのインストールにサポートが必要な場合は、最寄りの Software AG の販売部門にお問 い合わせください。このような製造元またはお客様固有の変更は、Software AG の標準ソフトウェア保守契約の 対象ではありません。このような変更は、それを特別に要請し、同意した場合にのみ実行できます。

# <span id="page-36-0"></span>2.3 データ保護

Software AG の製品は、個人データの処理に関して EU 一般データ保護規則 (General Data Protection Regulation; GDPR) に準拠した機能を提供しています。

<span id="page-36-1"></span>該当する場合は、対応する管理文書に適切な手順が記録されます。

### 2.4 制限

ARIS 製品は、人間による利用を目的として開発されています。内容の生成やインターフェイスを経由したオブジェ クト/成果物のインポートなどの自動プロセスは、データが膨大となる可能性があり、その実行は処理能力と物理 的な制限を超える場合があります。たとえば、極端に多数の処理操作が同時に開始された場合、処理能力を超 えます。操作の実行やデータのストレージに十分なメモリがなく、物理的な制限を超える場合があります。 ARIS 製品の適切な操作には、高速で信頼性が高いネットワーク接続を使用できることが必要です。応答時間 が不十分なネットワークは、システム パフォーマンスを低下させ、タイムアウトを引き起こす可能性があります。

### <span id="page-36-2"></span>2.5 サポート

ご自身では実行できない特定のインストールに関するご質問がございましたら、最寄りの Software AG の販売 部門 (フィールド サポート)

『[https://www.softwareag.com/corporate/company/global/offices/default.htmls](https://www.softwareag.com/corporate/company/global/offices/default.html)ee 』 にお問 い合わせください。詳細情報を入手し、サポートを受けるには、弊社の Web サイトをご利用ください。

有効なサポート契約をお持ちのお客様は、次の電話番号で各国からグローバル サポート ARIS にお問い合わせ できます。+800 ARISHELP (+800 2747 4357)。ご使用の電話会社でこの電話番号がサポートされていない 場合は、グローバル サポートの連絡先一覧 を参照してください。

製品文書に関して問題がある場合は、documentation@softwareag.com 『[mailto:documentation@softwareag.coms](mailto:documentation@softwareag.com)ee 』 まで電子メールを送信することもできます。

#### ARIS COMMUNITY

情報の検索、専門的な記事、問題解決法、ビデオ、ほかの ARIS ユーザーとのコミュニケーション。まだアカウント をお持ちでない場合は、ARIS Community でご登録ください。

#### 製品文書

製品文書は、弊社の文書 Web サイトからもご利用いただけます。

さらに、クラウド製品文書にアクセスすることもできます。目的の製品に移動してから、ソリューションに応じて [Developer Center] (開発者センター)、[User Center] (ユーザー センター)、または [Documentation] (文 書) に移動してください。

製品トレーニング

弊社のラーニング ポータルには、有用な製品トレーニング資料があります。

### TECH COMMUNITY

Software AG の専門家と弊社の Tech Community Web サイトで協力することができます。そこでは、以下 のようなことが可能です。

- 膨大なナレッジベースを閲覧できます。
- 弊社の議論フォーラムで質問して回答を見つけることができます。
- 最新の Software AG のニュースと発表を入手できます。
- コミュニティをいろいろと調べることができます。
- パブリックな GitHub と Docker のリポジトリにアクセスし、さらに Software AG リソースを見つけることが できます。

### 製品サポート

Software AG 製品のサポートは、ライセンスをお持ちのお客様に Empower Portal 『[https://empower.softwareag.com/s](https://empower.softwareag.com/)ee 』 を通じて提供されます。このポータルの多くのサービスは、アカウ ントの保有を必要とします。まだお持ちでない場合は、申請できます。アカウントがあれば、以下のようなことが可能 です。

- 製品、更新、修正をダウンロードできます。
- 製品機能の依頼を追加できます。
- 技術情報とヒントを求めてナレッジ センターを検索できます。
- 早期警告と深刻なアラートの通知を登録できます。
- サポート インシデントを開き、更新できます。